# **Using the Gateway PRMPH Port Replicator**

The optional port replicator gives you a convenient way to attach external devices such as a monitor, a full-size keyboard, or an AC adapter.

Although devices can be attached directly to the ports on your notebook, the port replicator lets you make all of those connections in one step. The port replicator also gives you access to additional ports not found on your notebook.

Read this guide to learn:

- Where ports and jacks are located
- How to connect and disconnect the port replicator
- How to secure the port replicator with a locking cable

## **Front**

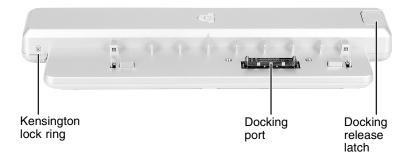

| Component             | lcon | Description                                                                                                    |
|-----------------------|------|----------------------------------------------------------------------------------------------------|
| Kensington™ lock ring | K    | Secure your notebook and port replicator to an object by connecting a Kensington cable lock through this ring and into the Kensington lock slot on your notebook. For more information, see "Securing your port replicator" on page 9. |
| Docking port          |      | Connect your notebook to this port.  Warning! Power is passed through this port. This docking connection is certified to UL 1950 for use only with notebooks designed for your Gateway port replicator.                                |
| Docking release latch |      | Press the release latch to release your notebook.                                                                                                    |

## **Back**

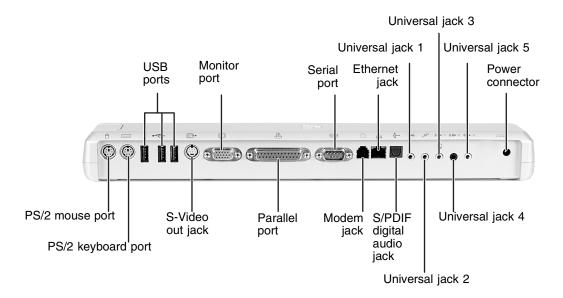

| Component     | lcon | Description                                                                                                    |
|---------------|------|----------------------------------------------------------------------------------------------------|
| USB ports     | •    | Plug USB (Universal Serial Bus) devices (such as a USB lomega™ Zip™ drive, printer, scanner, camera, keyboard, or mouse) into these ports. |
| Monitor port  |      | Plug an analog VGA monitor into this port.                                                                                                 |
| Serial port   |      | Plug a serial device (such as a digital camera) into this port.                                                                            |
| Ethernet jack | 盎    | Plug a 10/100/1000 Ethernet network cable into this jack.                                                                                  |

| Component                        | lcon               | Description                                                                                                    |
|----------------------------------|--------------------|----------------------------------------------------------------------------------------------------|
| Universal jack 1<br>(blue plug)  | (( <del>(∢))</del> | <ul> <li>This jack is user configurable for one of the following:</li> <li>Off (Default)</li> <li>Stereo in: an external audio input source (such as a stereo) can be plugged into this jack so that you can record sound on your notebook or play sound through your notebook speakers.</li> <li>Stereo out: an amplified external audio device (such as a stereo) can be plugged into this jack so you can play your notebook audio through that device.</li> <li>Important: Stereo out can be configured as Stereo Left/Right, Center/Subwoofer, and Surround Left/Right.</li> <li>For information on configuring this jack, see your user's guide.</li> </ul>                                                                                                    |
| Universal jack 3<br>(green plug) | ((***)** -1        | <ul> <li>This jack is user configurable for one of the following:</li> <li>Headphone: headphones or amplified speakers can be plugged into this jack. The built-in speakers are turned off when speakers or headphones are plugged into this jack.</li> <li>Important: A headphone can only be plugged into this jack or universal jack 2 on your notebook.</li> <li>Off</li> <li>Stereo in: an external audio input source (such as a stereo) can be plugged into this jack so that you can record sound on your notebook or play sound through your notebook speakers.</li> <li>Stereo out: an amplified external audio device (such as a stereo) can be plugged into this jack so you can play your notebook audio through that device.</li> <li>Important: Stereo out can be configured as Stereo Left/Right (Default), Center/Subwoofer, and Surround Left/Right.</li> <li>For information on configuring this jack, see your user's guide.</li> </ul> |

| Component                         | lcon       | Description                                                                                                    |
|-----------------------------------|------------|----------------------------------------------------------------------------------------------------|
| Universal jack 5<br>(orange plug) | ((**))▶ -3 | <ul> <li>This jack is user configurable for one of the following:</li> <li>Off</li> <li>Stereo in: an external audio input source (such as a stereo) can be plugged into this jack so that you can record sound on your notebook or play sound through your notebook speakers.</li> <li>Stereo out: an amplified external audio device (such as a stereo) can be plugged into this jack so you can play your notebook audio through that device.</li> <li>Important: Stereo out can be configured as Stereo Left/Right, Center/Subwoofer (Default), and Surround Left/Right.</li> <li>For information on configuring this jack, see your user's guide.</li> </ul> |
| Power connector                   | ===        | Plug the AC adapter cable into this connector.                                                                                                    |
| PS/2 mouse port                   | Ò          | Plug a Personal System/2 (PS/2) mouse into this port.<br>Attaching a PS/2 mouse to your port replicator may<br>deactivate the touchpad.                                                                                                    |
| PS/2 keyboard port                | <u></u>    | Plug a Personal System/2 (PS/2) keyboard into this port. Attaching a PS/2 keyboard to your port replicator may deactivate the built-in keyboard.                                                                                                    |
| S-Video out jack                  | <b>S</b> → | Plug a standard S-Video cable into this jack and the jack on an S-Video device (such as a television or VCR).                                                                                                    |
| Parallel port                     |            | Plug a parallel device (such as a printer) into this port.                                                                                                    |
| Modem jack                        | ۵          | Plug a modem cable into this jack.                                                                                                    |
| S/PDIF digital audio jack         | 1          | Plug an optical (Toslink) AC-3 digital audio cable into this jack.                                                                                                    |

| Component                        | lcon                 | Description                                                                                                    |
|----------------------------------|----------------------|----------------------------------------------------------------------------------------------------|
| Universal jack 2<br>(pink plug)  |                      | <ul> <li>This jack is user configurable for one of the following:</li> <li>Microphone: a microphone can be plugged into this jack (Default).</li> <li>Important: A microphone can only be plugged into this jack or universal jack 1 on your notebook.</li> <li>Off</li> <li>Stereo in: an external audio input source (such as a stereo) can be plugged into this jack so that you can record sound on your notebook or play sound through your notebook speakers.</li> <li>Stereo out: an amplified external audio device (such as a stereo) can be plugged into this jack so you can play your notebook audio through that device.</li> <li>Important: Stereo out can be configured as Stereo Left/Right, Center/Subwoofer, and Surround Left/Right.</li> <li>For information on configuring this jack, see your user's guide.</li> </ul> |
| Universal jack 4<br>(black plug) | (( <del>1))</del> -2 | <ul> <li>This jack is user configurable for one of the following:</li> <li>Off</li> <li>Stereo in: an external audio input source (such as a stereo) can be plugged into this jack so that you can record sound on your notebook or play sound through your notebook speakers.</li> <li>Stereo out: an amplified external audio device (such as a stereo) can be plugged into this jack so you can play your notebook audio through that device.</li> <li>Important: Stereo out can be configured as Stereo Left/Right, Center/Subwoofer, and Surround Left/Right (Default).</li> <li>For information on configuring this jack, see your user's</li> </ul>                                                                                                    |
|                                  |                      | For information on configuring this jack, see your user's guide.                                                                                                    |

## Connecting to the port replicator

You can attach your notebook to the port replicator while your notebook is off, on, or in Standby mode.

#### Attaching to the port replicator

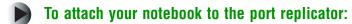

- **1** Connect external devices to the ports on the port replicator.
- **2** Align the connector holes on the bottom of your notebook with the docking posts on the port replicator.
- **3** Press down on your notebook until it snaps into place.

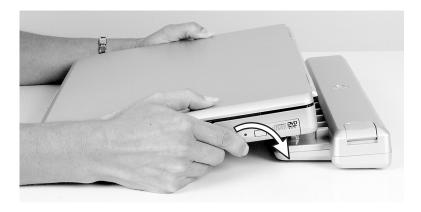

#### Warning

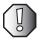

Press down on the outside edges of your notebook. Do not press in the middle or you may damage the LCD screen.

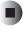

#### **Important**

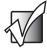

Your notebook may detect additional devices and add drivers after being attached to the port replicator. This process must be completed for components to work correctly. Follow any on-screen instructions, if necessary.

### Disconnecting from the port replicator

You can separate your notebook from the port replicator while your notebook is off or on (not in Standby or Hibernate mode).

## To separate your notebook from the port replicator:

1 If your notebook is off, go to Step 2.

-OR-

If your notebook is on and using Windows XP, click **Start**, then click **Undock Computer**. The Undock Computer menu item appears in the Start menu only while your notebook is docked.

-OR-

If your notebook is on and using Windows 2000, click **Start**, then click **Eject PC**. The Eject PC menu item appears in the Start menu only while your notebook is docked.

**2** Press down on the docking release latch. Your notebook will spring up slightly.

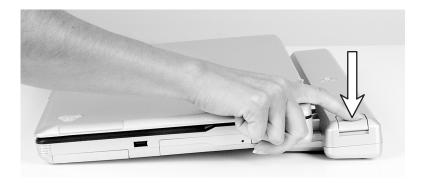

**3** Lift your notebook off of the port replicator.

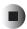

## Securing your port replicator

You can secure your notebook and port replicator to an object by using the security ring located on the left side of the port replicator and the Kensington lock slot located on the left side of your notebook.

## To secure your notebook and port replicator:

- **1** Open the security ring on the port replicator.
- **2** Attach your notebook to the port replicator.
- **3** Secure one end of the Kensington cable to a solid object, then run the other end of the cable through the security ring and lock it into the slot provided on the left side of your notebook.

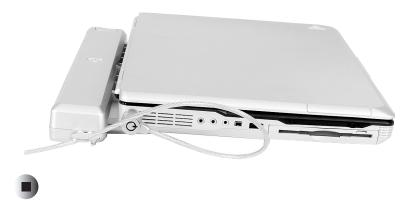

## Safety, Regulatory, and Legal Information

#### **United States of America**

# Telecommunications per FCC part 68 (applicable to products fitted with USA modems)

Your modem complies with Part 68 of the Federal Communications Commission (FCC) rules. On the computer or modem card is a label that contains the FCC registration number and Ringer Equivalence Number (REN) for this device. If requested, this information must be provided to the telephone company.

An FCC-compliant telephone line cord with a modular plug is required for use with this device. The modem is designed to be connected to the telephone network or premises wiring using a compatible modular jack which is Part 68-compliant. See installation instructions for details.

The Ringer Equivalence Number (REN) is used to determine the number of devices which may be connected to the telephone line. Excessive RENs on a telephone line may result in the devices not ringing in response to an incoming call. In most areas, the sum of RENs should not exceed five (5.0). To be certain of the number of devices that may be connected to a line, as determined by the total RENs, contact the local telephone company.

If this device causes harm to the telephone network, the telephone company will notify you in advance that temporary discontinuance of service may be required. The telephone company may request that you disconnect the equipment until the problem is resolved.

The telephone company may make changes in its facilities, equipment, operations, or procedures that could affect the operation of this equipment. If this happens, the telephone company will provide advance notice in order for you to make necessary modifications to maintain uninterrupted service.

This equipment cannot be used on telephone company-provided coin service. Connection to party line service is subject to state tariffs. Contact the state public utility commission or public service commission for information.

When programming or making test calls to emergency numbers:

- Remain on the line and briefly explain to the dispatcher the reason for the call.
- Perform such activities in the off-peak hours such as early morning or late evenings.

The United States Telephone Consumer Protection Act of 1991 makes it unlawful for any person to use a computer or other electronic device to send any message via a telephone fax machine unless such message clearly contains, in a margin at the top or bottom of each transmitted page or on the first page of the transmission, the date and time it is sent, an identification of the business, other entity, or other individual sending the message, and the telephone number of the sending machine or such business, other entity, or individual. Refer to your fax communication software documentation for details on how to comply with the fax-branding requirement.

#### Canada

## Telecommunications per Industry Canada CS-03 (for products fitted with an IC-compliant modem)

The Industry Canada label identifies certified equipment. This certification means that the equipment meets certain telecommunications network protective, operation, and safety requirements. The Department does not guarantee the equipment will operate to the users' satisfaction.

Before installing this equipment, users should make sure that it is permissible to be connected to the facilities of the local telecommunications company. The equipment must also be installed using an acceptable method of connection. In some cases, the inside wiring associated with a single-line individual service may be extended by means of a certified connector assembly. The customer should be aware that compliance with the above conditions may not prevent degradation of service in some situations.

Repairs to certified equipment should be made by an authorized Canadian maintenance facility designated by the supplier. Any repairs or alterations made by the user to this equipment, or equipment malfunctions, may give the telecommunications company cause to request the user to disconnect the equipment.

Users should make sure, for their own protection, that the electrical ground connections of the power utility, telephone lines, and internal metallic water pipe system, if present, are connected together. This precaution may be particularly important in rural areas.

#### Warning

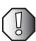

To avoid electrical shock or equipment malfunction do not attempt to make electrical ground connections by yourself. Contact the appropriate inspection authority or an electrician, as appropriate.

The **Ringer Equivalence Number** (REN) assigned to each terminal device provides an indication of the maximum number of terminals allowed to be connected to a telephone interface. The termination on an interface may consist of any combination of devices subject only to the

#### **Additional information**

See your user's guide for additional technical support, safety, regulatory, and legal information.

© 2003 Gateway, Inc. All rights reserved. Gateway, Gateway Country, the Gateway stylized logo, and the black-and-white spot design are trademarks or registered trademarks of Gateway, Inc. in the United States and other countries. All other brands and product names are trademarks or registered trademarks of their respective companies.

MAN M675 PORTREPLICATOR GDE R0 11/03

8509522

Free Manuals Download Website

http://myh66.com

http://usermanuals.us

http://www.somanuals.com

http://www.4manuals.cc

http://www.manual-lib.com

http://www.404manual.com

http://www.luxmanual.com

http://aubethermostatmanual.com

Golf course search by state

http://golfingnear.com

Email search by domain

http://emailbydomain.com

Auto manuals search

http://auto.somanuals.com

TV manuals search

http://tv.somanuals.com